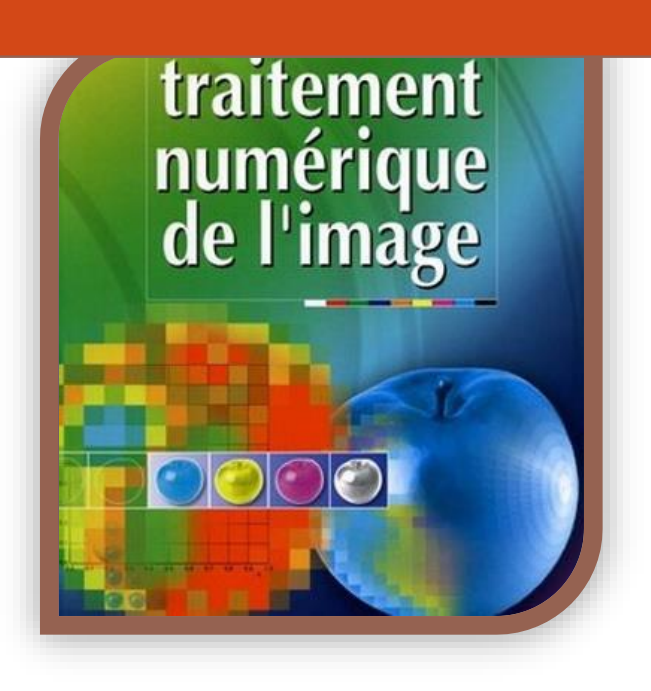

# <span id="page-1-0"></span>**Table des matières**

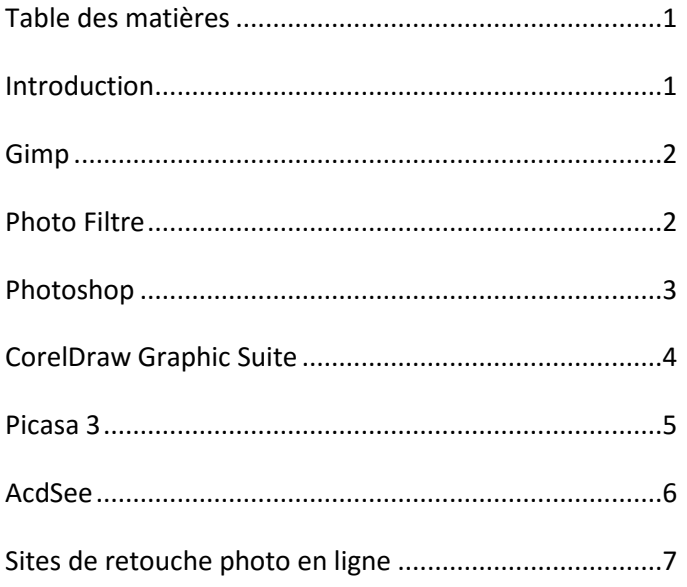

# <span id="page-1-1"></span>**Introduction**

Pour traiter vos images, vos dessins et vos photos, vous aurez besoin d'un ou plusieurs logiciels de traitement numérique. En voici quelques exemples que vous pourrez tester avant de choisir.

Voici quelques règles qu'il ne faut pas oublier avant de mettre en ligne des photos ou images.

- Attention à la taille des photos qui sortent d'un appareil photo ou d'un téléphone. Une taille de 5, 10 voire 16 Mo est à proscrire pour une utilisation Web ou pour joindre à un mail.
- Il faut donc redimensionner vos images avant traitement. Ne pas dépasser 600X600 pour l'affichage sur un site et éviter de poster des images ayant une taille supérieure à 1Mo. Garder les photos en haute définition pour l'affichage.
- La plupart des photos nécessitent d'être retravailler **avant publication**. Il vous faut donc maitriser le recadrage, le traitement de la luminosité, du contraste ou de l'équilibre des couleurs. N'oublier pas aussi de les renommer de façon explicite en évitant accents, espaces et caractères spéciaux.
- Pensez toujours à la taille du document que vous concevez. Même un document texte contenant des images nécessite ce travail. Si vous incluez une image de 5 Mo dans un document Word, vous augmentez d'autant la taille du fichier et ceci même si vous redimensionnez l'image dans le document car c'est l'image de départ qui est incluse.

[Apréli@](http://aprelia.org/index.php/fr/) *Ce document est placé sous licence Creative Commons de niveau 5 : paternité, pas d'utilisation commerciale, partage des conditions initiales à l'identique.* [Table des matières](#page-1-0)

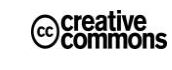

## <span id="page-2-0"></span>**Gimp**

Voici un logiciel de traitement numérique et de création qui offre l'avantage d'être libre et gratuit et de fonctionner sous Linux, Windows et MacOs.

Très complet, il nécessite un apprentissage sérieux. Même si la prise en main est très laborieuse au départ, le logiciel s'avère très puissant et est en

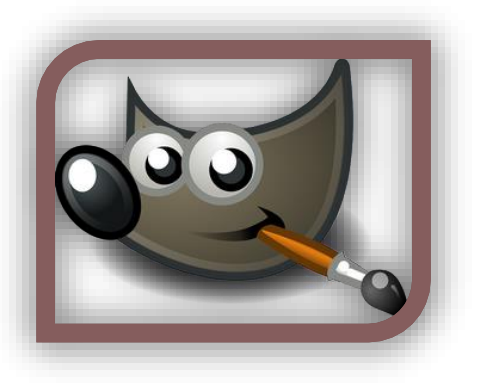

mesure de concurrencer les logiciels de retouche payants. Les utilisateurs habitués à la retouche retrouveront assez facilement les fonctions utiles.

La richesse de ce logiciel open source est d'offrir un grand nombre de fonctionnalités supplémentaires (filtres et effets) avec les "greffons" développés par toute la communauté de développeurs contribuant à enrichir le logiciel. Vous trouverez de nombreuses infos utiles, l'aide en français, des didacticiels et des plug-ins (comme la prise en charge du RAW par exemple) sur le site d[e gimpfr.org.](http://www.gimpfr.org/)

Vous pouvez trouver une documentation très complète au format PDF sur : <http://docs.gimp.org/2.8/fr/>

Vous pouvez télécharger la dernière version sur [: http://www.gimp.org/downloads/](http://www.gimp.org/downloads/)

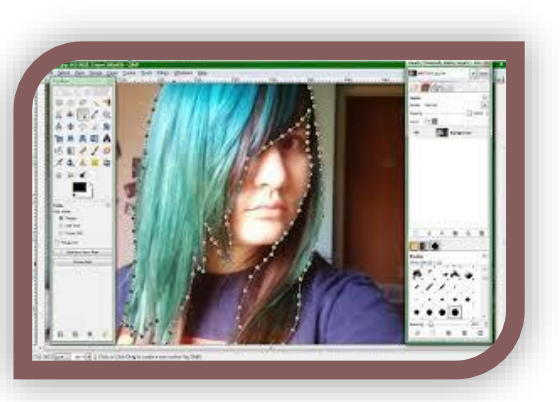

Ou sur :

[http://www.01net.com/telecharger/windows/Multimedia/creation\\_graphique/fiches/5245.html](http://www.01net.com/telecharger/windows/Multimedia/creation_graphique/fiches/5245.html)

## <span id="page-2-1"></span>**Photo Filtre**

Photo Filtre mérite qu'on le télécharge tellement il en fait beaucoup pour un faible poids. Libre à vous de décider si la version gratuite vous suffit ou si vous avez besoin des améliorations apportées par Photo Filtre Studio.

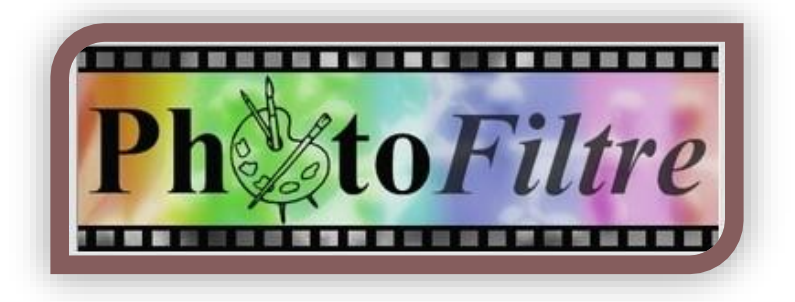

**PhotoFiltre** permet d'appliquer des filtres graphiques sur des images. Contrairement aux usines à gaz que peuvent être certains logiciels de retouche d'images, PhotoFiltre se focalise sur les filtres et n'en est que plus léger.

[Apréli@](http://aprelia.org/index.php/fr/) *Ce document est placé sous licence Creative Commons de niveau 5 : paternité, pas d'utilisation commerciale, partage des conditions initiales à l'identique.* [Table des matières](#page-1-0)

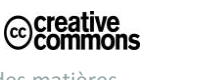

On citera les filtres classiques que sont la luminosité, le contraste, la balance des couleurs, la rotation, le redimensionnement et le recadrage. On dispose également de filtres plus spécifiques comme le durcissement, l'ajout de bruit, l'effet dessin, l'effet plâtre, l'application de texture... En tout, 100 filtres différents dont le logiciel permet d'automatiser l'application sur un grand nombre d'images.

Si tout cela ne vous suffit pas, Antonio Da Cruz propose également PhotoFiltre Studio, une version payante du soft qui apporte de nombreuses améliorations dont une majeure : la gestion des calques ! Egalement au programme : une barre d'outils élargie, de nombreux nouveaux outils tels

que le dégradé transparent [automatique,](http://www.clubic.com/r/automatique/#lex) la suppression des yeux rouges, la fusion/soustraction de sélections, la génération automatique d'icônes Windows ... Autant de bonnes raisons de s'acquitter de la modique somme (25 euros) demandée par l'auteur. [Télécharger sur clubic.com](http://www.clubic.com/telecharger-fiche10731-photofiltre.html)

#### **Limitations de la version d'évaluation :**

PhotoFiltre est gratuit pour une utilisation privée et non commerciale. L'utilisation de PhotoFiltre Studio est limitée à 30 jours.

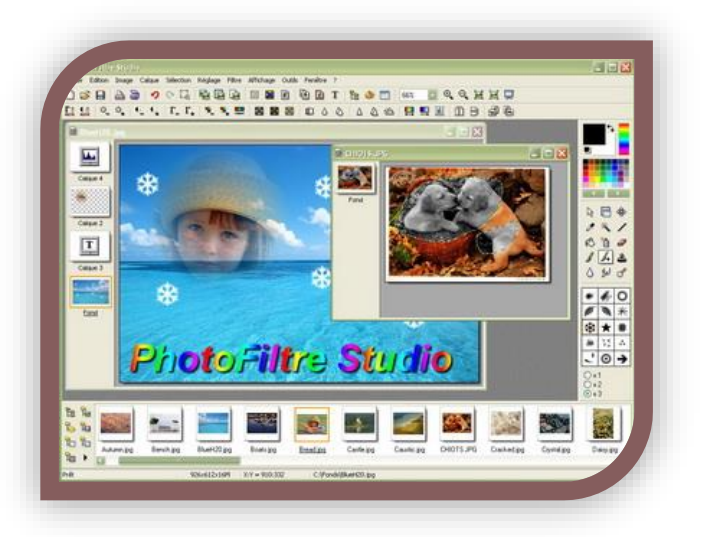

#### <span id="page-3-0"></span>**Photoshop**

Sans doute le plus connu et le plus piraté des logiciels de retouche photo.

La première version 1.0 de Photoshop voit le jour en 1990 et depuis se décline en de nombreuses versions.

Très complet, il nécessite un apprentissage sérieux pour pouvoir utiliser une petite partie des fonctionnalités.

On peut facilement télécharger une version d'essai de 30 jours pour le tester.

[Télécharger Adobe Photoshop CS6 pour Windows](http://www.clubic.com/telecharger-fiche9635-adobe-photoshop-cs6.html)

[Télécharger Adobe Photoshop CC pour Windows](http://www.commentcamarche.net/download/telecharger-34056756-photoshop)

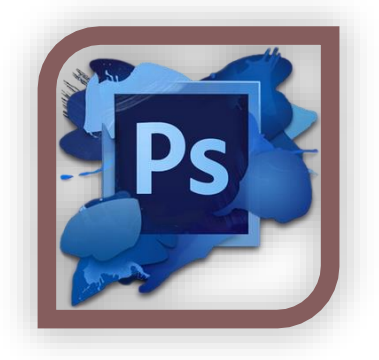

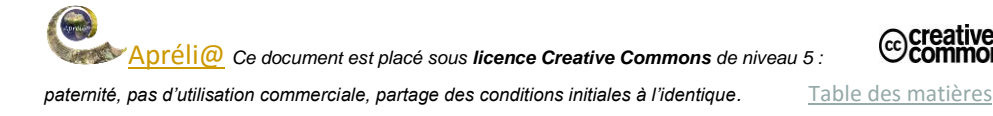

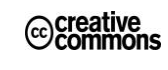

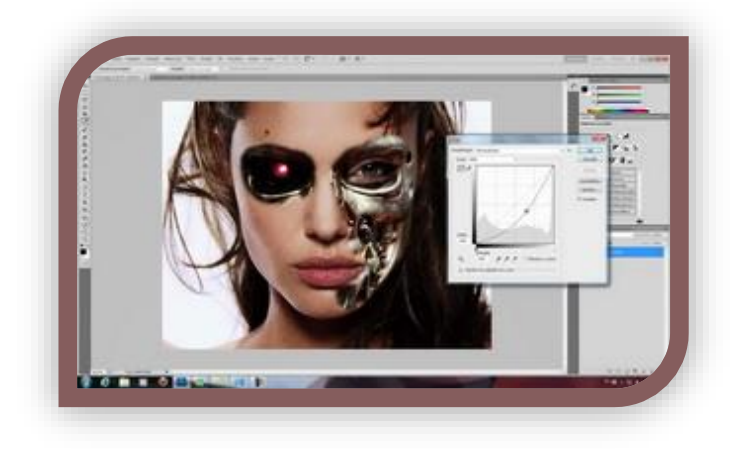

Voici u[n guide très complet pour l'utilisation de](http://help.adobe.com/fr_FR/photoshop/cs/using/photoshop_cs5_help.pdf)  [Photoshop](http://help.adobe.com/fr_FR/photoshop/cs/using/photoshop_cs5_help.pdf) au format PDF.

# <span id="page-4-0"></span>**CorelDraw Graphic Suite**

Depuis la première version de ce logiciel canadien qui s'appelait CorelDraw de nombreuses versions ont vu le jour.

Concurrent direct d'Adobe, Corel a fait de sa suite une solution plus simple et plus abordable en termes de tarif

Cette suite très complète, permet de traiter tous les types d'images. Elle est composée de

- CorelDraw Logiciel de [dessin vectoriel.](https://fr.wikipedia.org/wiki/Dessin_vectoriel)
- [Corel PhotoPaint](https://fr.wikipedia.org/wiki/Corel_PhotoPaint) Logiciel de DAO en [bitmap](https://fr.wikipedia.org/wiki/Image_matricielle) et de [retouche](https://fr.wikipedia.org/wiki/Retouche_d%27image)  [d'image.](https://fr.wikipedia.org/wiki/Retouche_d%27image)
- **•** CorelDream 3D [Logiciel de modélisation 3D.](https://fr.wikipedia.org/wiki/Logiciel_de_mod%C3%A9lisation_3D)
- Corel R.A.V.E. Logiciel d['animation](https://fr.wikipedia.org/wiki/Animation) vectorielle permettant notamment de créer des animations [Macromedia Flash.](https://fr.wikipedia.org/wiki/Macromedia_Flash)
- Corel PowerTrace Logiciel de vectorisation d'images bitmap.
- Corel Trace Prédécesseur de Corel PowerTrace.
- Corel Capture Utilitaire de capture d'écran.
- Corel Texture Utilitaire de création d[e textures](https://fr.wikipedia.org/wiki/Texture_%28image_de_synth%C3%A8se%29) utilisables dans CorelDraw ou Photopaint.
- Bitstream Font Navigator gestionnaire de polices de caractères

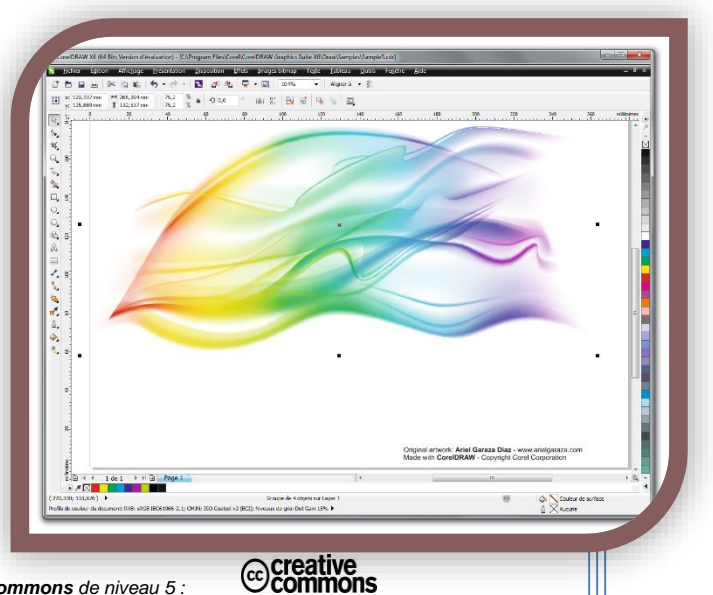

[Apréli@](http://aprelia.org/index.php/fr/) *Ce document est placé sous licence Creative Commons de niveau 5 :* 

*paternité, pas d'utilisation commerciale, partage des conditions initiales à l'identique.* [Table des matières](#page-1-0)

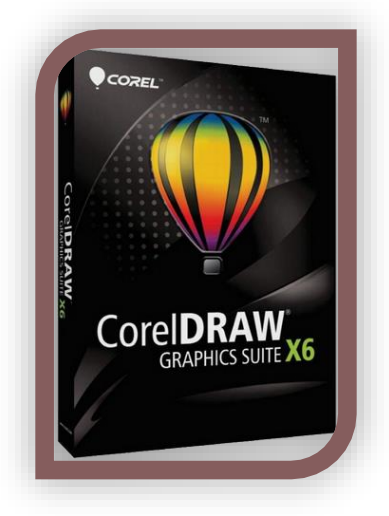

Pour la retouche photo, c'est principalement Corel Paint que vous pouvez utiliser.

Vous pouvez télécharger, à titre d'essai, cette suite sur : [http://www.clubic.com/telecharger](http://www.clubic.com/telecharger-fiche52344-coreldraw-graphics-suite.html)[fiche52344-coreldraw-graphics-suite.html](http://www.clubic.com/telecharger-fiche52344-coreldraw-graphics-suite.html)

Vous pourrez trouver une documentation très complète sur : <http://product.corel.com/help/CorelDRAW/540229932/Main/FR/User-Guide/CorelDRAW-X7.pdf>

Ainsi que de nombreux didacticiels bien documentés sur : <http://www.coreldraw.com/fr/pages/800382.html>

## <span id="page-5-0"></span>**Picasa 3**

Le logiciel Picasa est un peu à part. A l'origine, destiné au classement des photos, le logiciel développé par Google s'est enrichi d'outils très simples à utiliser pour le traitement de l'image par photo et par lots.

Il est un peu envahissant car il commence à analyser tout l'ordinateur pour retrouver des photos et les classer. Mais les outils de traitement sont simples et pratiques.

Nous sommes dans l'univers Google, donc le logiciel propose aussi des liens avec les réseaux sociaux, en particulier Google+.

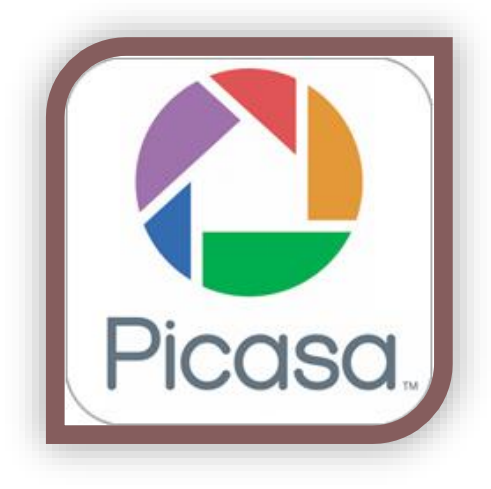

Picasa a l'avantage d'être simple à utiliser et gratuit.

Vous pouvez le télécharger sur : <https://www.google.com/intl/fr/picasa/>

Ou sur : [http://www.clubic.com/telecharger](http://www.clubic.com/telecharger-fiche12684-picasa.html)[fiche12684-picasa.html](http://www.clubic.com/telecharger-fiche12684-picasa.html)

Vous pourrez trouver une aide précieuse sur : [l'aide de Google](https://support.google.com/picasa/?hl=fr#topic=6247492)

Et dans ce guide Picasa 3 [de l'Université de](https://www.usherbrooke.ca/etudiants/fileadmin/sites/etudiants/documents/Services_a_la_cle/Guide_picasa3.pdf)  [Sherbrooke \(CA\)](https://www.usherbrooke.ca/etudiants/fileadmin/sites/etudiants/documents/Services_a_la_cle/Guide_picasa3.pdf)

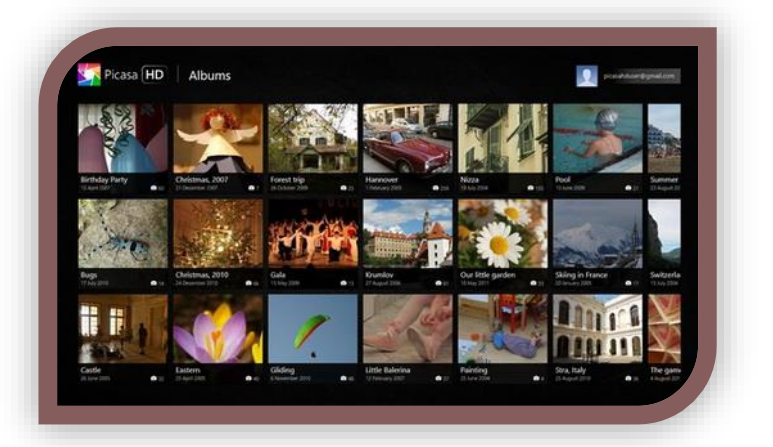

Ccreative<br>
© commons

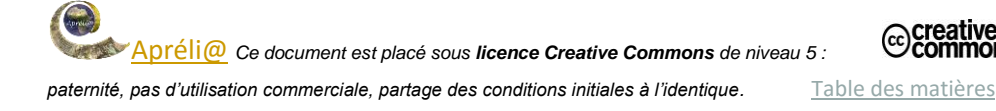

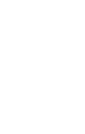

### <span id="page-6-0"></span>**AcdSee**

Peut-être mon préféré car ACDSee Pro est un gestionnaire de photos vous permettant d'organiser, d'archiver, de faire des retouches des photos. Pour les photographes professionnels, ce logiciel est la solution photo la plus optimale. ACDSee Pro met à la disposition de ces professionnels de la photo des fonctionnalités leur permettant d'accomplir et de présenter un travail exceptionnel. Avec le logiciel ACDSee Pro vous avez la possibilité d'organiser des

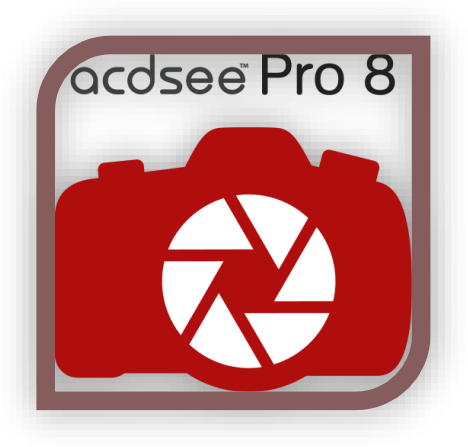

photos de façon instantanée grâce à l'importation des clichés.

De plus, vous pouvez visualiser, trier, sélectionner et même comparer vos photos à une certaine vitesse à travers une interface personnalisable. Par ailleurs, c'est un logiciel qui prend en charge et gère les formats RAW. Si vous souhaitez gagner du temps dans le traitement des photos vous avez la possibilité de faire un ajustement de plusieurs fichiers en même temps avec des outils de traitement par lots. Vous pouvez également créer des planches contact et des impressions

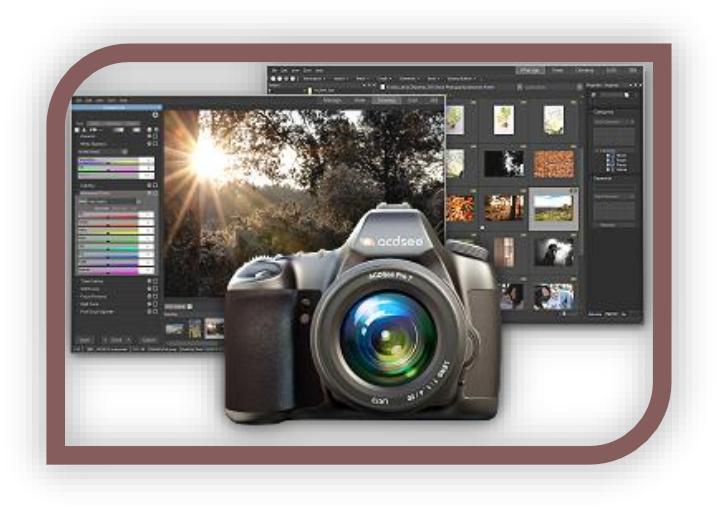

de grande qualité grâce à des modèles d'impression optimisés.

Avec ACDSee Pro vous avez également la possibilité de réaliser des diaporamas qui peuvent être optimisées grâce à des outils tels que l'option panoramique, les effets de couleurs, les zooms, ou encore la musique. Si vous le souhaitez, vous pouvez partager vos albums web, une sélection de photo par mail ou même archiver votre collection de photos. Enfin, le logiciel ACDSee Pro, qui est également disponible sur Mac, est une application que vous pouvez obtenir en version française.

D'un prix abordable, vous pouvez le télécharger pour l'essayer sur : <http://www.acdsee.com/fr/products/acdsee-ultimate-8/features>

Voir ce [guide de mise en route d'ACDSee 8](http://formatage.free.fr/branches/espacemembres/manuels/acdsee/acdsee8-guidemiseenroute.pdf)

Et ce guide beaucoup plus complet d['ACDSee Ultimate 8](http://help.acdsystems.com/fr/acdsee-ultimate-8/acdsee_ultimate_8.pdf)

# <span id="page-7-0"></span>**Sites de retouche photo en ligne**

Pour retoucher les photos, il n'est pas nécessaire d'installer des logiciels coûteux. Tout ou presque peut se faire en ligne.

En voici une douzaine d'exemples :

 **[lunapic](http://www.lunapic.com/editor/)** ne paie pas de mine, mais il est franchement impressionnant. La page s'affiche rapidement et le nombre d'options et d'effets proposés est tout à fait impressionnant : des effets, des animations, des conversions pour vos retouches. Il y a même un petit tutoriel.

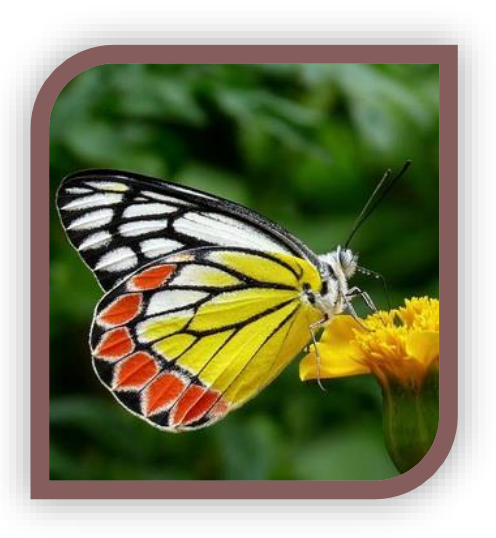

- **[pixlr](http://pixlr.com/)** est plus qu'un site de retouches photos, c'est un véritable logiciel de traitement d'images comme Photoshop ou Gimp. En fait, pixlr propose trois outils : un éditeur spécialisé (à gauche), un outil de retouches express (au centre) et un système de « développement de photos à l'ancienne » (à droite). Dans l'éditeur pixlr, tous les outils nécessaires sont présents comme les calques ou les masques. De nombreux filtres sont aussi présents. La palette de couleurs se trouve en bas de la barre d'outils. Ce sont les carrés du bas. Bref, un must, mais peut-être un peu délicat à apprivoiser.
- **e** [editor.pho.to](http://editor.pho.to/fr/) est une application en ligne très performante. Elle offre tous les outils d'un véritable logiciel de retouches photos, plus des options très sympas comme la possibilité de faire des caricatures. Cette application est capable de reconnaître des visages. A tester.
- **[picmonkey](http://www.picmonkey.com/)** est un des plus populaires des sites de retouches photos. Très simple d'utilisation, il offre une large gamme d'outils et d'effets.
- **[foto flexer](http://fotoflexer.com/)** un véritable atelier de retouches et de modifications d'images en ligne. Plus des décorations, des animations, des calques et des trucs de Geek dont vous n'avez peut-être jamais entendu parler. Tout ceci a un petit coût en temps de chargement.
- **[image editor](http://www.imageeditor.net/free_online_image_editor.asp)** est un vrai logiciel pour retoucher les photos en ligne avec tous les outils indispensables. Mais il offre en prime des options de Webcam, des filtres des calques etc. Vraiment très bien fait et gratuit.
- **[pixenate](http://pixenate.com/)** possède les outils essentiels pour ajuster toutes les photos, plus quelques effets uniques…
- **[drpic](http://www.drpic.com/)** est une en ligne entièrement gratuit et très complet. La palette d'outils est tout simplement énorme. On ne trouve guère plus d'option sur un logiciel de retouche

[Apréli@](http://aprelia.org/index.php/fr/) *Ce document est placé sous licence Creative Commons de niveau 5 : paternité, pas d'utilisation commerciale, partage des conditions initiales à l'identique.* [Table des matières](#page-1-0)

photos. Tous les outils de redimensionnement, de rotation, de rognage sont disponibles. Simple mais très performant.

- **Online [photo tool](http://www.onlinephototool.com/)** fonctionne avec une applet Java. Lorsqu'elle est chargée (ce qui n'est pas instantané) elle affiche un vrai logiciel de dessin avec toutes les fonctionnalités pour toutes vos retouches d'images. Le vrai plus qui m'a séduit, ce sont les options sur le côté droit qui permettent d'ajouter des smileys, des lettres décorées… à vos photos.
- Avec [be funky,](http://www.befunky.com/) il suffit de cliquer sur Get Started et c'est parti pour vos retouches. Beaucoup d'options, dont la fameuse fonction yeux rouges des photos. Je m'arrête ici, car la liste des possibilités est assez longue.
- **Flip [my photos](http://www.flipmyphotos.com/editpicture.aspx)** est très complet; Il utilise une applet Java. Il faudra donc peut-être accepter une autorisation selon votre navigateur. Vous pourrez en particulier faire tourner et déplacer votre photo dans tous les sens.
- Ne vous fiez pas aux apparences, **[free online photo editor](http://www.freeonlinephotoeditor.com/)** a un aspect austère, voir acide, mais il offre une palette d'outils en tout genre très complète pour retoucher vos images. Le site gagnerait selon moi à les mettre davantage en valeur.

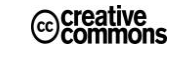